## **シフトデータのインポート**

個人ごとの勤務区分コードをテキストファイルから取り込み、《シフト管理(S)》に反映しま す。

勤務区分の種類が多く日ごとに勤務が違う場合や、個人ごとに勤務区分をマスターに持つこ とが不可能な場合などに利用します。

本システムで指定したファイル名と形式のテキストファイルを作成して取り込みを実行して ください。

本処理は、処理月を対象に取り込みを行います。1 レコード目を処理月の 1 日目として勤務 区分コードを取り込みます。勤務区分コードの必要のない日は、指定の処理を行ってくださ い。

① 処理月

処理月を確認します。処理月が異なる場合は、一旦本処理を終了して処理月を変更後に 実行してください。

② 対象フォルダ

ファイルがあるフォルダーを指定します。

指定したフォルダーにファイルがない場合は、次のウィンドウを表示します。

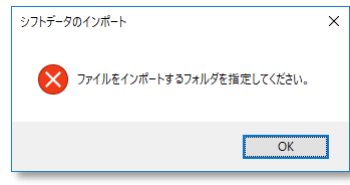

③ 勤務データ

ファイルにあるデータ件数を表示します。確認して OK をクリックします。

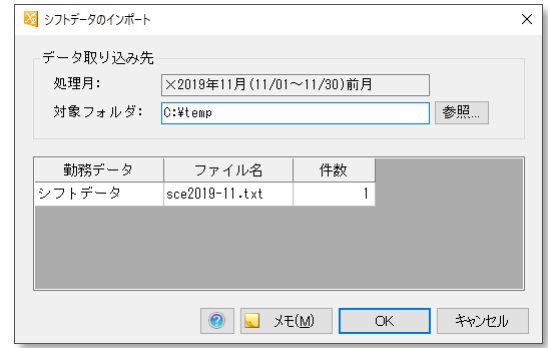

④ 勤務データのインポート

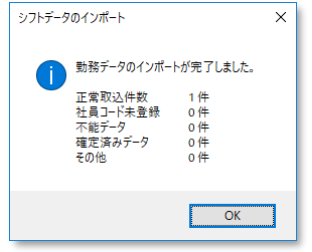

## **シフトデータのフォーマット**

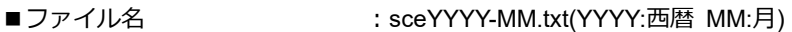

■ファイル形式 :テキストファイル

■項目間区切 する はんない はんこく (可変長)

■レコード末 :改行コード (CRLF)

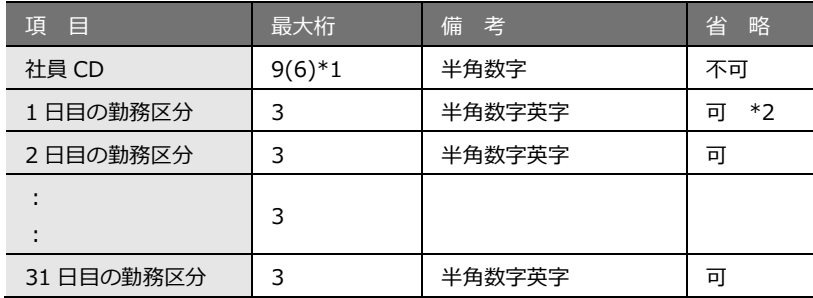

\*1 ()内は初期値 社員コードは、4 桁から 9 桁まで対応

\*2 月の範囲は、選択している「処理月」が対象となります。

【例】スケジュールデータファイル

■ 2月16日~3月15日までのデータ (締め日が15日の場合)

123456,0,0,0,0,0,8,9,0,0,0,0,0,8,9,0,0,0,0,0,8,9,0,0,0,0,0,8,9

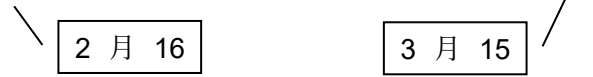

■ 2月16日~3月15日までのデータ (締め日が15日の場合)

123456,,,,,,,,,,,,,8,9,0,0,0,0,0,8,9,0,0,0,0,0,8,9

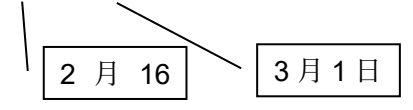

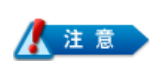

ひと月以上のデータがある場合 処理月に対応しないデータは、切り捨てますので、ひと月ごとに区切ってファイルを作成し てください。